# Lenovo Networking

# User Guide

for Ansible 2.8

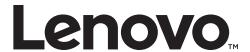

| <b>Note:</b> Before using this information and the product it supports, read the general information in the <i>Safety information and Environmental Notices</i> and <i>User Guide</i> documents on the Lenovo <i>Documentation</i> CD, and the <i>Warranty Information</i> document that comes with the product. |
|----------------------------------------------------------------------------------------------------|
|                                                                                                    |
|                                                                                                    |
|                                                                                                    |
|                                                                                                    |
|                                                                                                    |
|                                                                                                    |
|                                                                                                    |
|                                                                                                    |
|                                                                                                    |
|                                                                                                    |
|                                                                                                    |
|                                                                                                    |
|                                                                                                    |
|                                                                                                    |
|                                                                                                    |
|                                                                                                    |
|                                                                                                    |
|                                                                                                    |
| First Edition (May 2019)                                                                                                    |
| © Copyright Lenovo 2019 Portions © Copyright IBM Corporation 2014.                                                                                                    |
| LIMITED AND RESTRICTED RIGHTS NOTICE: If data or software is delivered pursuant a General Services Administration "GSA" contract, use, reproduction, or disclosure is subject to restrictions set forth in Contract No. GS-35F-05925.                                                                            |
| I enove and the Lenove logo are trademarks of Lenove in the United States, other countries, or both                                                                                                    |

# **Contents**

| Ansi | ible for Lenovo Networking                                    | 5    |
|------|---------------------------------------------------------------|------|
|      | ble Overviewble                                               |      |
| 7    | What is Ansible and how does it work?                         | 6    |
| 1    | Ansible Installation                                          | 6    |
| ç    | Securing Sensitive Data                                       | 6    |
|      | Configuration File                                            |      |
|      | Inventory                                                     |      |
|      | Modules                                                       |      |
|      | Playbooks                                                     |      |
| -    | Гasks                                                         | 8    |
| -    | Геmplates                                                     | 8    |
|      | Variables                                                     |      |
| ]    | Handlers                                                      | 8    |
| ]    | Roles                                                         | 9    |
| Crea | ting and Executing Ansible Playbooks                          | .10  |
|      | Creating a Role                                               |      |
| -    | The Directory Structure of Roles                              | .11  |
| ]    | Executing a Playbook                                          | .14  |
|      | Networking Scenarios                                          |      |
|      | •                                                             |      |
|      | ovo Modules for Ansible                                       |      |
|      | ıllation                                                      |      |
|      | Supported network devices for Ansible 2.8                     |      |
|      | ovo Ansible Modules Overview                                  |      |
|      | Lenovo Network Modules List                                   |      |
|      | Changes in Lenovo Network Modules for Ansible 2.8             |      |
| I    | Modules Error Codes for CNOS                                  | .24  |
| Con  | figuring a Clos Network on CNOS Switches                      | 31   |
|      | Solution Deployment for Ansible 2.8                           |      |
|      | Clos Network BGP Configuration Example                        |      |
| `    | Clos Network DG1 Configuration Example                        | .00  |
| Con  | figuring Single Layer vLAG on CNOS Switches                   | . 35 |
|      | Solution Deployment for Ansible 2.8.                          |      |
|      | Single Layer vLAG Configuration Example                       |      |
|      |                                                               |      |
| Con  | figuring Multiple Layer vLAG on CNOS Switches                 | . 39 |
| S    | Solution Deployment for Ansible 2.8                           | .40  |
| I    | Multiple Layer vLAG Configuration Example.                    | .41  |
| Can  | figuring Telemetry on Lenovo CNOS using Ansible               | 12   |
|      |                                                               |      |
|      | tion Deployment for Ansible 2.8                               |      |
|      | Installation                                                  |      |
|      | 1                                                             |      |
|      | Usage                                                         |      |
|      | Felemetry Role Template       Felemetry Configuration Example |      |
|      | 1 CICILICU 7 COINIGUIUNON DANNIPIC                            |      |

© Copyright Lenovo 2019 Contents **3** 

| Configuring NSX VXLAN Gateway on CNOS Switches                    | 53 |
|-------------------------------------------------------------------|----|
| Solution Deployment for Ansible 2.8                               | 55 |
| NSX VXLAN Gateway Configuration Example                           |    |
| Configuring BGP EVPN for DCI                                      |    |
| Solution Deployment for Ansible 2.8                               | 59 |
| BGP EVPN for DCI (Data Center Interconnect) Configuration Example | 59 |
| Use Cases with Switches Running CNOS                              | 61 |
| Collecting Switch Facts and Checking for Compliance               | 61 |
| Configure Hostname for a Switch                                   |    |
| Configure NTP to Set the Switch Time to NTP Server                | 62 |
| Configure Syslog Server for Logging                               | 63 |
| Configure DNS Domain and Name Server                              | 63 |
| Configure SNMP Server and Community Strings                       | 63 |
| Configure a Pre-login Banner/Notice                               | 64 |
| Configure AAA/TACACS/RADIUS Authentication                        | 64 |
| Backup and Restore Configuration                                  | 64 |
| Firmware Update to the Latest GA Build                            | 66 |
| Layer 2 Interface Configuration                                   | 67 |
| Layer 3 Interface Configuration                                   | 67 |
| Interface Configuration for MTU, Speed, and Duplex                | 68 |
| VLAN Configuration                                                |    |
| Link Aggregation (Port Channel) Configuration                     | 68 |
| Working with Ansible Tower                                        | 69 |
| Ansible Tower Installation and Use                                |    |
| Ansible Tower Dashboard                                           | 70 |
| Starting with Ansible Tower                                       | 71 |
| Ansible Tower Troubleshooting                                     |    |
| Getting help and technical assistance                             | 75 |
| Notices                                                           |    |
|                                                                   |    |

# **Ansible for Lenovo Networking**

Ansible is an open-source automation and orchestration framework. It is a simple and easy to use tool to help you with configuration management, application deployment, and the automation of tasks that involve servers, switches, and other network elements.

This guide help you set up an Ansible environment to control and configure topologies that involve Lenovo switches.

Following are the major sections covered in this guide:

- Ansible Overview a short introduction to Ansible
- Creating and Executing Ansible Playbooks information on how to create and execute an Ansible playbook
- Basic Networking Scenarios examples of basic network tasks where Ansible and Lenovo modules can help make such tasks much easier
- Lenovo Modules for Ansible general information about the Ansible modules provided by Lenovo for Ansible version 2.8
- Lenovo Ansible Modules Overview the list of modules provided by Lenovo for Ansible
- Configuring a Clos Network on CNOS Switches Clos network example configuration using Lenovo switches and Ansible roles and playbooks
- Configuring Single Layer vLAG on CNOS Switches single layer vLAG configuration using Lenovo switches and Ansible roles and playbooks
- Configuring Multiple Layer vLAG on CNOS Switches multiple layer vLAG configuration using Lenovo switches and Ansible roles and playbooks
- Configuring Telemetry on Lenovo CNOS using Ansible network telemetry configuration using Lenovo switches and Ansible roles and playbooks
- Configuring NSX VXLAN Gateway on CNOS Switches NSX VXLAN gateway configuration using Lenovo switches and Ansible roles and playbooks
- Configuring BGP EVPN for DCI BGP for DCI configuration using Lenovo switches and Ansible roles and playbooks
- Use Cases with Switches Running CNOS basic Ansible use cases
- Working with Ansible Tower general information about Ansible Tower

© Copyright Lenovo 2019

### **Ansible Overview**

Ansible is an open source software that automates software provisioning, configuration management, and application deployment. Ansible connects via SSH, remote PowerShell or via other remote APIs.

For more details about Ansible, visit ansible.com.

#### What is Ansible and how does it work?

Ansible is an open-source automation and orchestration framework. It is a simple and easy to use tool to help you with configuration management, application deployment, and the automation of tasks that involve servers, switches, and other network elements.

Tasks can be configured to run in a sequence on multiple different network devices. For example a software update can be scheduled for a group of devices. Ansible can upgrade the devices one after the other to ensure the group is always accessible.

Ansible uses an agentless architecture, which does not require the installation and background execution of daemons - processes that handle requests for services and are inactive until called upon. Instead Ansible uses OpenSSH to communicate with other devices on the network.

Ansible establishes connections with all the devices specified in its inventory file, executes commands on those devices, and the returns their results. Commands are executed through the use of small programs called modules. These modules can be run in a specific order that is configured in files called playbooks.

#### **Ansible Installation**

Ansible manages the network and its components using OpenSSH. It needs to be installed only on a single server, from which it can manage the whole network. Ansible communicates with other devices without needing to install or run software on those machines.

For details on how to install Ansible and also to learn about any prerequisites it may have, please consult the official Ansible documentation.

### **Securing Sensitive Data**

If securing sensitive data is a concern, Ansible provides a means for keeping sensitive data such as passwords or keys in encrypted files, rather than as plain text in your playbooks or roles. Encryption of sensitive data is provided through Ansible's Vault feature. Please refer to Ansible's Vault page for more information on use of this feature.

### Configuration File

The Ansible configuration file - ansible.cfg - contains settings like the default timeouts, port numbers, and other parameters. The configuration file is located at the following address:

/etc/ansible/ansible.cfg

To leave the configuration file intact, create a new file in a local directory. The new configuration file can be edited and a reference to it must be provided in the ansible.cfg file.

### Inventory

The inventory contains the list of hosts managed by Ansible. Hosts in the inventory are generally arranged into groups and the actions performed by Ansible are carried out on all the hosts in a group simultaneously. The Ansible host file is usually found at the following address:

/etc/ansible/hosts

Ansible can make use of multiple inventory files at the same time.

In the inventory file, variables can be assigned to each host to be used at a later time in playbooks. Variables can be also applied to a host group.

#### **Modules**

Modules are used by Ansible to do its work. They are Python scripts that get executed on the network devices that Ansible manages. Multiple modules are usually executed as part of playbooks. Single modules can be run using the **ansible** command. After being executed on a device, a module returns information to Ansible in JSON format.

Modules can have arguments assigned to them.

### **Playbooks**

Playbooks are used by Ansible for the configuration, deployment, and orchestration of remote devices. They are like a set of instructions that tell Ansible how to perform specific actions. For example, playbooks can describe the steps that Ansible needs to take to do a rolling update for multiple devices.

Playbooks can declare configurations. They can also be used to orchestrate the steps of any manually ordered process, even if different steps require to jump from one device to another in a specific sequence. Playbooks can launch tasks both synchronously and asynchronously.

Playbooks are written in YML format.

#### **Tasks**

Every playbook contains a lists of tasks. Ansible goes through a playbook and executes tasks in the specified order, one after the other. It runs a task on all devices that match the host pattern assigned to the task. After completing the task, Ansible moves to the next task in the playbook.

During the execution of a playbook, all hosts are going to get the same task directives. The purpose of a playbook is to map a selection of hosts to a selection of tasks, while the purpose of a task is to execute a module, usually with very specific arguments. Variables can be used in arguments assigned to modules.

### **Templates**

Templates are like mathematical functions. Functions require some form of initial data that is processed by the function and then a result is generated. Templates work in a similar way. During the execution of a playbook, Ansible substitutes the variables in a template and outputs a command set file that can be used to configure different network elements.

The concept of a template is introduced in Ansible as a module. Templates for Ansible are made using Jinja2 - a popular Python template engine. For more information about Jinja2, see <a href="http://jinja.pocoo.org/">http://jinja.pocoo.org/</a>.

#### **Variables**

Variables are place holders for which their value may or not be known. The variable name is used to reference the value stored. This separation between the variable name and value allows the variable name to be used independently of the exact value it represents.

Variable names should be letters, numbers, and underscores. They should always start with a letter.

Variables can be assigned to hosts in the inventory file. They can also be used in a playbook and can be defined in other files, such as roles or templates. All variables are further defined in the following file, where values can be provided for them:

/vars/main.yml

#### **Handlers**

Handlers perform different post-deployment tasks, such as the restart of a device. They are triggered tasks that are executed only if they are notified as such by other devices through the use of notifications. For example, you can set up a handler to restart a switch when its configuration file changes. The switch detects that its configuration has been modified and it notifies the handler of this event. The handler is triggered and Ansible executes the tasks associated with it.

Ansible ensures that the tasks are performed only if the handler is triggered. For example, Ansible restarts the switch only if the switch configuration file has actually changed.

Handlers can also be configured to listen to specific events. This allows handlers to be triggered without being directly notified of an event.

#### **Roles**

Roles are methods of automatically loading specific variable files, tasks, and handlers based on a predetermined file structure. Roles are assigned to different hosts. When a host is declared to have a specific role, Ansible knows what actions to perform on that host based on the configuration of its assigned role.

Roles are the best way to organize playbooks. Grouping content by role also allows roles to be easy to share with other users.

### **Creating and Executing Ansible Playbooks**

Ansible offers various approaches to the automation of configuration management tasks. The most popular method is the use of roles and Ansible Galaxy is created as a repository of roles.

Lenovo provides many reusable roles and modules that any developer can utilize to create his automation tasks. Though the use of roles created by somebody else saves time, those roles might not prove to be the best ones to utilize for your specific scenario. Roles found on Ansbile Galaxy are free to be modified to meet your particular needs.

Although it is not required, it is recommended to use the Python Programming Language and the YML Editor during development to reduce the time spent on the syntax of roles.

### **Creating a Role**

When creating a new role, the first step is to build its directory structure. Since version 1.4.2 Ansible provides a tool to create the base directory structure. The tool is called ansible-galaxy and below is an example on how to use it:

```
$ ansible-galaxy init levono.config
lenovo.config was created successfully
```

The command creates the following directory structure:

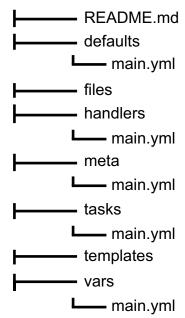

### The Directory Structure of Roles

The directory structure of a role consists of the following:

- defaults
- vars
- files
- handlers
- meta
- templates
- tasks

#### defaults

Within the defaults directory there is a main.yml file that contains the default variables used by a role. For the cnos role there is only one default variable called cnos\_version.

```
cnos_version: "<supported CNOS version>"
```

If you do not use variables in a role, you are not required to create the defaults directory.

#### vars

The vars and defaults directories both hold variables, the variables stored in the vars directory have a higher priority. Variables with a higher priority are more difficult to overwrite than variables with a lower priority. The variables stored in the defaults directory have the lowest priority available, meaning they are easy to overwrite.

Inside the *vars* directory there is a *main.yml* file that contains the variables that you define. You can also define variables in a playbook. The following is an example of the content of the *main.yml* file from the *vars* directory:

```
vlag_1tier_leaf_data:
  - {username: <username>, password: <password>}
vlag_1tier_leaf_switch1_data:
- {username: <username>, password: <password>, stp_mode1: disable, port_range1: "17,18,29,30", portchannel_interface_number1: 1001,
portchannel_mode1: active, slot_chassis_number1: 1/48,
switchport_mode1: trunk}
```

If you do not use variables in a role, you are not required to create the vars directory.

#### files

The *files* directory stores the files that need to be added to the device that is provisioned and do not require any modifications. Usually, files stored in this directory are referenced by copy tasks.

If you do not use such files in a role, you are not required to create the *files* directory.

#### handlers

The *handlers* directory holds handlers that usually contain the targets of notify directives and are in most cases associated with services. For example, when creating a role that configures a network switch, the *main.yml* file in the *handlers* directory might have an entry that overwrites the startup configuration of the switch with its current running configuration and then restarts the device.

#### meta

The *meta* directory stores the metadata of a role. The *main.yml* file of the *meta* directory holds metadata attributes such as the author of the role, the supported platforms, and the role's dependencies. For the most part, this file is commented out by default.

The roles provided by Lenovo contain information belonging to the organization.

### templates

The *templates* directory stores files in a similar way to the files directory, except that the files held can be modified as they are added to the devices that are provisioned.

Modification to these files are done using the Jinja2 templating language. Most software configuration files become templates.

Lenovo provides a variety of templates to suit different scenarios. The following is an example of a template. Variables used in the example need to be defined in the *main.yml* file in the *vars* directory.

```
#Common commands for Tier1 leaf nodes

#STP configuration
spanning-tree mode {{item.stp_mode1}}

#LACP configuration
interface ethernet {{item.slot_chassis_number1}} channel-group {{item.portchannel_interface_number1}} mode
{{item.portchannel_mode1}}
exit

#VLAN configuration
interface port-channel {{item.potchannel_interface_number1}}
switchport mode {{item.switchport_mode1}}
exit

interface ethernet {{item.slot_chassis_number2}}
switchport mode {{item.switchport_mode1}}
exit
```

#### tasks

The tasks directory holds various Ansible playbooks to install, configure, and run software. The majority of the Ansible activity is stored in this directory. The following is an example where a Command Line Interface (CLI) template is used to achieve a set of configuration tasks. Variables used in this example marked with the entry with\_items need to be defined in the *main.yml* file of the *vars* directory.

```
#This file contains VLAG Tier1 leaf configurations tasks
- name: Replace VLAG Tier1 Leaf CLI template with value for switch1
  template: src=vlag_1tier_leaf_common.j2
dest=./commands/vlag 1tier leaf switch1 commands.txt
  with_items: "{{vlag_1tier_leaf_switch1_data}}"
- name: Replace VLAG Tier1 Leaf CLI template with value for switch2
  template: src=vlag_1tier_leaf_common.j2
dest=./commands/vlag_1tier_leaf_switch2_commands.txt
  with_items: "{{vlag_1tier_leaf_switch2_data}}"
- name: Applying CLI template on VLAG Tier1 Leaf Switch1
  cnos_conditional_template: host={{ inventory_hostname }}
condition={{ hostvars[inventory_hostname]['condition']}}
commandfile=./commands/vlag_1tier_leaf_switch1_commands.txt
outputfile=./results/vlag_1tier_leaf_switch1_output.txt
  with_items: "{{vlag_1tier_leaf_data}}"
- name: Applying CLI template on VLAG Tier1 Leaf Switch2
  cnos_conditional_template: host={{ inventory_hostname }}
condition={{ hostvars[inventory_hostname]['condition']}}
commandfile=./commands/vlag_1tier_leaf_switch2_commands.txt
outputfile=./results/vlag_1tier_leaf_switch2_output.txt
  with_items: "{{vlag_1tier_leaf_data}}"
- name: Replace VLAG Tier1 Leaf CLI template with value
  template: src=vlag_1tier_leaf_show.j2
dest=./commands/vlag_1tier_leaf_show.txt
  with_items: "{{vlag_1tier_leaf_data}}"
- name: Applying CLI template on VLAG Tier1 Leaf Switches
  cnos_template: host={{ inventory_hostname }}
commandfile=./commands/vlag_1tier_leaf_show.txt
outputfile=./results/vlag_1tier_leaf_show_output.txt
  with_items: "{{vlag_1tier_leaf_data}}"
# Completed file
```

### **Executing a Playbook**

To execute an Ansible playbook, use the following steps:

- Install Ansible on a Ubuntu or Red Hat Enterprise Linux (RHEL) server.
   For details on how to install Ansible, see the official Ansible documentation.
- 2. Install all the required libraries to ensure the installation is successful.
- 3. Check that you can access the Ansible playbook from any directory of the machine you are running Ansible on. This can be tested using the following command:

```
$ ansible-playbook
```

If Ansible returns the following message, then Ansible is not correctly installed.

command not found

4. Create a test directory and unzip the Lenovo Ansible roles and solutions. This contains a *library* directory and a *dictionary* directory. In this example the test directory is called *test*.

\$ mkdir test

 Check if the Python environment variable PYTHONPATH is already configured. If the echo command returns a result, then reconfigure the PYTHONPATH variable to <installation directory>/library.

echo \$PYTHONPATH

unset PYTHONPATH
PYTHONPATH = <installation directory>/library
export PYTHONPATH

6. Update the hosts file found under *etc/ansible/hosts* with the appropriate network device information as specified in the *<lenovo-role>\_hosts* file.

Ansible keeps track of all network elements that it manages through a hosts file. Before the execution of a playbook, the hosts file must be set up.

Open the <code>/etc/ansible/hosts</code> file with root privileges. Most of the file is commented out by using #. You can also comment out the entries you add by using #. You need to copy the content of the hosts file for the role into the <code>/etc/ansible/hosts</code> file. The hosts file for the role is located in the main directory of the solution.

For example, for the single layer vLAG Ansible solution, the host information specified in the *vlag\_1tier\_leaf\_hosts* and *vlag\_1tier\_spine\_hosts* files needs to be copied and added to the hosts file found under the etc/ansible/hosts directory.

```
[vlag_1tier_leaf]
10.240.178.74 username=<username> password=<password>
deviceType=g8272 cnos condition=leaf switch1
10.240.178.75 username=<username> password=<password>
deviceType=g8272_cnos condition=leaf_switch2
```

```
[vlag_1tier_spine]
10.240.178.76 username=<username> password=<password>
deviceType=g8272_cnos peerip=10.240.178.77
10.240.178.77 username=<username> password=<password>
deviceType=g8272_cnos peerip=10.240.178.76
```

Note: You need to change the IP addresses, including the vLAG peer IP addresses, to fit your specific topology. You also need to change the <username> and <password> to the appropriate values used to log into the specific network devices.

7. Execute the playbook by using the following command:

```
$ ansible-playbook <myPlaybook.yml> -v
```

- -v is an optional verbos command that helps identify what is happening during playbook execution. The playbook for each role of the multiple layer vLAG configuration solution is located in the main directory of the solution.
- 8. Check the screen prompt for the result of the command. For more details, consult the results directory.

### **Basic Networking Scenarios**

Some of the most basic network configuration and automation tasks you may need to perform include the manual configuration of network devices, firmware image upgrades, back up device configurations, and debugging operations. In such scenarios Ansible and the Lenovo modules can help you out.

#### 1. Initial device configuration

Newly added network devices need their IP addresses manually configured for Ansible to be able to manage them.

After this step, Ansible can take care of further configurations by using CLI templates and run time substitutions of template variables with the specific values. This ensures a more robust planning and a more precise and faster parallel execution.

#### 2. Deploying configurations across multiple devices

In scenarios where a configuration change needs to be applied across multiple network devices, the new setting can be applied smoothly through Ansible. This can be achieved by using one of the appropriate Lenovo modules for Ansible.

#### 3. Workflow automation

Multiple network configurations can be combined to create custom specific workflows by leveraging one or more playbooks. These can be used to integrate workflows that include system and application changes.

In such scenarios Ansible proves to be very useful.

#### 4. Firmware image upgrades

Once or twice a year the firmware images of the network devices under your administration need to be upgraded to the latest version.

When new enhancements and bug fixes are available for a Lenovo switch, this task can be achieved by copying the newer firmware image from a remote server using a file transfer protocol, such as SFTP or SCP. You can leverage the Lenovo modules or playbooks for Ansible to help you out with the upgrade process.

#### 5. Backup and rollback of switch configurations

Lenovo provides modules and sample roles for Ansible that can be leveraged to help you when backing up startup and running switch configurations to remote servers or when restoring previously saved configurations.

#### 6. Testing and troubleshooting

Ansible can be used in network automation and verification tests. Modules intended for testing that include the specific test steps can be written using the Python programming language. When the execution of such modules result in a failure, the logs generated in the *results* directory can be analyzed to determine the cause of the failure.

The data generated in the logs can used for troubleshooting purposes or it can be gathered for use in other tasks defined further down in the playbook.

As an alternative when executing playbooks that is very helpful for debugging, is the addition of  $-\mathbf{V}$  when running a playbook. This is an optional verbos command that helps identify what is happening during playbook execution by displaying the data that is being returned.

#### \$ ansible-playbook <myPlaybook.yml> -v

In short, Ansible can perform specific operational and configuration tasks on network devices running Lenovo Cloud Network Operating System (CNOS) or Lenovo Enterprise Network Operating System (ENOS). Such tasks include installing and upgrading the firmware image, deploying new devices in the network, perform configuration changes, retrieving information from Lenovo switches, and resetting, reloading, or shutting down network devices managed by Ansible.

© Copyright Lenovo 2019 Ansible for Lenovo Networking 17

### **Lenovo Modules for Ansible**

Modules are the basic blocks of Ansible. They are commonly used in playbooks or roles to achieve a variety of tasks, but they can also be executed as single actions directly on remote devices using the **ansible** command.

This section describes how to use Lenovo's Ansible modules only for versions 2.8 of Ansible. In Ansible 2.8, the Lenovo modules are integrated into the Ansible product. There is no need to download the Lenovo modules or roles as was required for Ansible versions prior to 2.5.

All modules and roles provided by Lenovo for Ansible are prefixed with cnos\_ and enos\_ indicating the switch operating system for which they are supported. These prefixes stands for Lenovo Cloud Network Operating System (CNOS) and Lenovo Enterprise Network Operating System (ENOS). Detailed description of the modules can be found on the Ansible website:

- CNOS https://docs.ansible.com/ansible/list\_of\_network\_modules.html#cnos
- ENOS https://docs.ansible.com/ansible/list\_of\_network\_modules.html#enos

Lenovo's Ansible modules are scripts written in the Python programming language and they interface with the switch through the use of SSH and CLI commands. These modules do not typically require any modifications.

Example roles are described in the documentation of each module. These need modifications to meet the requirements of the network environment in which they are going to be deployed. The sample files are written using industry standard formats: Jinja2 (.j2) - a popular Python template engine, and YAML (.yml) syntax. All the roles are documented using industry standard markdown markup language (.md).

© Copyright Lenovo 2019

### Installation

Install Ansible version 2.8 on a supported operating system (RedHat Linux, Ubuntu etc.) per the instructions provided by Ansible at the following link: https://docs.ansible.com/ansible/intro\_installation.html

### Supported network devices for Ansible 2.8

Lenovo's modules and roles for Ansible are supported on the following switches running Lenovo Cloud Network Operating System (CNOS) or Lenovo Enterprise Network Operating System (ENOS):

| Lenovo NOS<br>Version | Switch Model                                                       | Ansible "DeviceType" to use |
|-----------------------|--------------------------------------------------------------------|-----------------------------|
|                       | Lenovo RackSwitch G8272                                            | g8272_cnos                  |
|                       | Lenovo RackSwitch G8296                                            | g8296_cnos                  |
|                       | Lenovo RackSwitch G8332                                            | g8332_cnos                  |
| CNOS                  | Lenovo ThinkSystem NE1032 RackSwitch                               | NE1032                      |
| 10.10.x or            | Lenovo ThinkSystem NE1032T RackSwitch                              | NE1032T                     |
| later                 | Lenovo ThinkSystem NE1072T RackSwitch                              | NE1072T                     |
|                       | Lenovo ThinkSystem NE2572 RackSwitch                               | NE2572                      |
|                       | Lenovo ThinkSystem NE10032 RackSwitch                              | NE10032                     |
|                       | Lenovo ThinkSystem NE0152T RackSwitch                              | NE0152T                     |
|                       | Lenovo RackSwitch G7028                                            |                             |
|                       | Lenovo RackSwitch G7052                                            |                             |
|                       | Lenovo RackSwitch G8052                                            |                             |
|                       | Lenovo RackSwitch G8124E                                           |                             |
|                       | Lenovo RackSwitch G8264                                            |                             |
| ENOS 8.4.x            | Lenovo RackSwitch G8264CS                                          | Not Applicable              |
| or later              | Lenovo RackSwitch G8272                                            | (N/A)                       |
|                       | Lenovo RackSwitch G8296                                            |                             |
|                       | Lenovo RackSwitch G8332                                            |                             |
|                       | Lenovo Flex System Fabric CN4093 10Gb<br>Converged Scalable Switch |                             |
|                       | Lenovo Flex System Fabric EN4093R 10Gb<br>Scalable Switch          |                             |

| Lenovo NOS<br>Version  | Switch Model                                                   | Ansible "DeviceType" to use |
|------------------------|----------------------------------------------------------------|-----------------------------|
|                        | Lenovo Flex System Fabric SI4093 System<br>Interconnect Module |                             |
| ENOS 8.4.x<br>or later | Lenovo Flex System SI4091 10Gb System<br>Interconnect Module   | Not Applicable<br>(N/A)     |
|                        | Lenovo Flex System Interconnect Fabric                         |                             |
|                        | Lenovo ThinkSystem NE2552E Flex Switch                         |                             |

### **Lenovo Ansible Modules Overview**

Lenovo has developed several Ansible modules using the Python Programming Language. These modules can be used by network administrators to perform various configuration, maintenance and troubleshooting operations.

#### Notes:

- As a reference for creating playbooks with Lenovo CNOS or ENOS Network modules, refer to sample playbooks available at the following location:
  - <ansible-install-folder>/test/integration/targets
- Unit testing code has been introduced for Lenovo CNOS Network modules at the following location:
  - <ansible-install-folder>/test/units/modules/network/cnos/

#### **Lenovo Network Modules List**

Lenovo provides the following Ansible modules:

- cnos\_backup Backs up the current running or startup configuration to a remote server on devices running Lenovo CNOS
- cnos\_banner Create/Edit Login and MOTD (Message of the day) Banner messages on devices running Lenovo CNOS
- cnos\_bgp Manages BGP resources and attributes on devices running Lenovo CNOS
- cnos\_command Executes a single command on devices running Lenovo CNOS
- cnos\_conditional\_command Executes a single command based on condition on devices running Lenovo CNOS
- cnos\_conditional\_template Manages switch configuration using templates based on condition on devices running Lenovo CNOS
- cnos\_config Manages Lenovo CNOS configuration sections
- cnos\_factory Resets the switch's startup configuration to default (factory) on devices running Lenovo CNOS
- cnos\_facts Collects facts on devices running Lenovo CNOS
- cnos\_image Performs firmware upgrade/download from a remote server on devices running Lenovo CNOS
- cnos\_interface Manages interface configuration on devices running Lenovo CNOS
- cnos\_12\_interface Manage Layer 2 Interface Configuration on devices running Lenovo CNOS
- cnos\_13\_interface Manage Layer 3 Interface Configuration on devices running Lenovo CNOS
- cnos\_linkagg Manage Port Aggregation (Port Channel) on devices running Lenovo CNOS
- cnos\_lldp Manage LLDP Configuration on devices running Lenovo CNOS

- cnos\_logging Manage Logging Configuration on devices running Lenovo CNOS
- cnos\_reload Performs switch restart on devices running Lenovo CNOS
- cnos\_restapi Performs REST API operations from a remote server on devices running Lenovo CNOS
- cnos\_rollback Rolls back the running or startup configuration from a remote server on devices running Lenovo CNOS
- cnos\_save Saves the running configuration as the startup configuration on devices running Lenovo CNOS
- cnos\_showrun Collects the current running configuration on devices running Lenovo CNOS
- cnos\_static\_route Manage static IP routes on Lenovo CNOS network devices
- cnos\_system Manage the system attributes on Lenovo CNOS devices
- cnos\_template Manages switch configuration using templates on devices running Lenovo CNOS
- cnos\_user Manage the collection of local users on Lenovo CNOS devices
- cnos\_vlag Manages vLAG resources and attributes on devices running Lenovo CNOS
- cnos\_vlan Manages VLAN resources and attributes on devices running Lenovo CNOS
- cnos\_vrf Manage VRFs on Lenovo CNOS network devices
- enos\_command Runs commands on remote devices running Lenovo ENOS
- enos\_config Manages Lenovo ENOS configuration sections
- enos\_facts Collects facts on devices running Lenovo ENOS

### **Changes in Lenovo Network Modules for Ansible 2.8**

The following changes have been made in Ansible 2.8:

- Revised cnos\_vlan and cnos\_interface modules to align with Ansible core
   Network module code supporting common set of parameters
- Introduced new modules: cnos\_banner, cnos\_l2\_interface, cnos\_l3\_interface, cnos\_linkagg, cnos\_lldp, cnos\_logging, cnos\_static\_route, cnos\_system, cnos\_user, and cnos\_vrf
- Introduced Ansible Galaxy Roles for NSX Gateway and BGP EVPN Configuration

### **Modules Error Codes for CNOS**

When an error occurs during the execution of playbook using Lenovo modules, Ansible returns an error code. The errors codes are listed in the following table:

| Error Code | Error Code Description                                   |
|------------|----------------------------------------------------------|
| 0          | Success                                                  |
| 1          | Failure                                                  |
| 101        | Device Response timed out                                |
| 102        | Command not supported - Use CLI command                  |
| 103        | Invalid Context                                          |
| 104        | Command value not supported as of now - Use VLAN ID only |
| 105        | Invalid interface range                                  |
| 106        | Please provide Enable Password                           |
| 110        | Invalid protocol option                                  |
| 111        | The value is not integer                                 |
| 112        | The value is not float                                   |
| 113        | Value is not in range                                    |
| 114        | Range value is not integer                               |
| 115        | Value is not in options                                  |
| 116        | The value is not long                                    |
| 117        | Range value is not long                                  |
| 118        | The value cannot be empty                                |
| 119        | The value is not string                                  |
| 120        | The value is not matching                                |
| 121        | The value is not IPv4 address                            |
| 122        | The value is not IPv6 address                            |
| 130        | Invalid access map name                                  |
| 131        | Invalid VLAN dot1q tag                                   |
| 132        | Invalid VLAN filter value                                |
| 133        | Invalid VLAN range value                                 |
| 134        | Invalid VLAN ID                                          |
| 135        | Invalid VLAN access map action                           |
| 136        | Invalid VLAN access map name                             |

| Error Code | Error Code Description                  |
|------------|-----------------------------------------|
| 137        | Invalid access list                     |
| 138        | Invalid VLAN access map parameter       |
| 139        | Invalid VLAN name                       |
| 140        | Invalid VLAN flood value                |
| 141        | Invalid VLAN state value                |
| 142        | Invalid VLAN last-member-query-interval |
| 143        | Invalid Querier IP address              |
| 144        | Invalid Querier timeout                 |
| 145        | Invalid query interval                  |
| 146        | Invalid VLAN query-max-response-time    |
| 147        | Invalid VLAN robustness variable        |
| 148        | Invalid VLAN startup query count        |
| 149        | Invalid VLAN startup query interval     |
| 150        | Invalid VLAN snooping version           |
| 151        | Invalid VLAN ethernet interface         |
| 152        | Invalid VLAN port tag number            |
| 153        | Invalid mrouter option                  |
| 154        | Invalid VLAN option                     |
| 160        | Invalid vLAG auto recovery value        |
| 161        | Invalid vLAG config consistency value   |
| 162        | Invalid vLAG port aggregation number    |
| 163        | Invalid vLAG priority value             |
| 164        | Invalid vLAG startup delay value        |
| 165        | Invalid vLAG tier ID                    |
| 166        | Invalid vLAG instance option            |
| 167        | Invalid vLAG keep alive attempts        |
| 168        | Invalid vLAG keep alive interval        |
| 169        | Invalid vLAG retry interval             |
| 170        | Invalid vLAG peer IP VRF value          |
| 171        | Invalid vLAG health check options       |
| 172        | Invalid vLAG option                     |
|            |                                         |

| Error Code | Error Code Description                            |
|------------|---------------------------------------------------|
| 176        | Invalid BGP AS number                             |
| 177        | Invalid routing protocol option                   |
| 178        | Invalid BGP address family                        |
| 179        | Invalid AS path options                           |
| 180        | Invalid BGP med options                           |
| 181        | Invalid best path option                          |
| 182        | Invalid BGP local count number                    |
| 183        | Cluster ID has to either IP or AS number          |
| 184        | Invalid confederation identifier                  |
| 185        | Invalid confederation peer AS value               |
| 186        | Invalid confederation option                      |
| 187        | Invalid state path relay value                    |
| 188        | Invalid max AS limit as value                     |
| 189        | Invalid neighbor IP address or neighbor AS number |
| 190        | Invalid router ID                                 |
| 191        | Invalid BGP keep alive interval                   |
| 192        | Invalid BGP hold time                             |
| 193        | Invalid BGP option                                |
| 194        | Invalid BGP address family option                 |
| 195        | Invalid BGP address family redistribution option  |
| 196        | Invalid BGP address family route map name         |
| 197        | Invalid next hop critical delay                   |
| 198        | Invalid next hop non critical delay               |
| 199        | Invalid multipath number value                    |
| 200        | Invalid aggregation group mode                    |
| 201        | Invalid aggregation group number                  |
| 202        | Invalid BFD access VLAN                           |
| 203        | Invalid CFD switchport mode                       |
| 204        | Invalid trunk option                              |
| 205        | Invalid BFD option                                |
| 206        | Invalid portchannel description                   |
|            |                                                   |

| Error Code | Error Code Description                      |
|------------|---------------------------------------------|
| 207        | Invalid portchannel duplex option           |
| 208        | Invalid flow control option state           |
| 209        | Invalid flow control option                 |
| 210        | Invalid LACP port priority                  |
| 211        | Invalid LACP timeout options                |
| 212        | Invalid LACP command options                |
| 213        | Invalid LLDP TLV option                     |
| 214        | Invalid LLDP option                         |
| 215        | Invalid load interval delay                 |
| 216        | Invalid load interval counter number        |
| 217        | Invalid load interval option                |
| 218        | Invalid MAC access group name               |
| 219        | Invalid MAC address                         |
| 220        | Invalid microburst threshold value          |
| 221        | Invalid MTU value                           |
| 222        | Invalid service instance value              |
| 223        | Invalid service policy name                 |
| 224        | Invalid service policy options              |
| 225        | Invalid interface speed value               |
| 226        | Invalid storm control level value           |
| 227        | Invalid storm control option                |
| 228        | Invalid portchannel dot1q tag               |
| 229        | Invalid VRRP ID value                       |
| 230        | Invalid VRRP options                        |
| 231        | Invalid portchannel source interface option |
| 232        | Invalid portchannel load balance options    |
| 233        | Invalid portchannel configuration attribute |
| 234        | Invalid BFD interval value                  |
| 235        | Invalid BFD minrx value                     |
| 236        | Invalid BFD multiplier value                |
| 237        | Invalid key chain value                     |

| Error Code | Error Code Description                        |
|------------|-----------------------------------------------|
| 238        | Invalid key name option                       |
| 239        | Invalid key ID value                          |
| 240        | Invalid key option                            |
| 241        | Invalid authentication option                 |
| 242        | Invalid destination IP                        |
| 243        | Invalid source IP                             |
| 244        | Invalid IP option                             |
| 245        | Invalid access group option                   |
| 246        | Invalid access group name                     |
| 247        | Invalid ARP MAC address value                 |
| 248        | Invalid ARP timeout value                     |
| 249        | Invalid ARP option                            |
| 250        | Invalid DHCP request option                   |
| 251        | Invalid DHCP client option                    |
| 252        | Invalid DHCP relay IP address                 |
| 253        | Invalid DHCP option                           |
| 254        | Invalid OSPF option                           |
| 255        | Invalid OSPF ID IP address value              |
| 256        | Invalid IP router option                      |
| 257        | Invalid spanning tree bpdufilter options      |
| 258        | Invalid spanning tree bpduguard options       |
| 259        | Invalid spanning tree cost options            |
| 260        | Invalid spanning tree guard options           |
| 261        | Invalid spanning tree link-type options       |
| 262        | Invalid spanning tree link-type options       |
| 263        | Invalid spanning tree options                 |
| 264        | Port priority in increments of 32 is required |
| 265        | Invalid spanning tree VLAN options            |
| 266        | Invalid IPv6 option                           |
| 267        | Invalid IPv6 neighbor IP address              |
| 268        | Invalid IPv6 neighbor MAC address             |
|            |                                               |

| Error Code | Error Code Description                    |
|------------|-------------------------------------------|
| 269        | Invalid IPv6 DHCP option                  |
| 270        | Invalid IPv6 DHCP relay address option    |
| 271        | Invalid IPv6 ethernet option              |
| 272        | Invalid IPv6 VLAN option                  |
| 273        | Invalid IPv6 link local option            |
| 274        | Invalid IPv6 DHCP option                  |
| 275        | Invalid IPv6 address                      |
| 276        | Invalid IPv6 address option               |
| 277        | Invalid BFD neighbor options              |
| 278        | Invalid secondary option                  |
| 289        | Invalid portchannel IPv4 address          |
| 290        | Invalid max path options                  |
| 291        | Invalid distance local route value        |
| 292        | Invalid distance internal AS value        |
| 293        | Invalid distance external AS value        |
| 294        | Invalid BGP reachability half life        |
| 295        | Invalid BGP dampening parameter           |
| 296        | Invalid BGP aggregate prefix value        |
| 297        | Invalid BGP aggregate prefix option       |
| 298        | Invalid BGP address family route map name |
| 299        | Invalid BGP net IP mask value             |
| 300        | Invalid BGP net IP prefix value           |
| 301        | Invalid BGP neighbor configuration option |
| 302        | Invalid BGP neighbor weight value         |
| 303        | Invalid neighbor update source option     |
| 304        | Invalid ethernet slot/chassis number      |
| 305        | Invalid loopback interface number         |
| 306        | Invalid VLAN ID                           |
| 307        | Invalid number of hops                    |
| 308        | Invalid neighbor keep alive interval      |
| 309        | Invalid neighbor timer hold time          |

| Error Code | Error Code Description                     |
|------------|--------------------------------------------|
| 310        | Invalid neighbor password                  |
| 311        | Invalid max peer limit                     |
| 312        | Invalid local AS number                    |
| 313        | Invalid maximum hop count                  |
| 314        | Invalid neighbor description               |
| 315        | Invalid neighbor connect timer value       |
| 316        | Invalid neighbor address family option     |
| 317        | Invalid neighbor address family option     |
| 318        | Invalid route map name                     |
| 319        | Invalid route map                          |
| 320        | Invalid name of a prefix list              |
| 321        | Invalid filter incoming option             |
| 322        | Invalid AS path access list name           |
| 323        | Invalid filter route option                |
| 324        | Invalid route map name                     |
| 325        | Invalid number of occurrences of AS number |
| 326        | Invalid prefix limit                       |

## **Configuring a Clos Network on CNOS Switches**

A Clos network is a type of non-blocking, multistage switching architecture that reduces the number of ports required in an interconnected fabric. Instead of a hierarchically oversubscribed system of clusters, a Clos network turns your configuration into a high-performance network.

Clos networks are named after Bell Labs researcher Charles Clos, who determined that throughput is increased in a switching array or fabric if the switches are organized in a leaf-spine hierarchy.

In a leaf-spine topology, a series of leaf switches that form the access layer are fully meshed to a series of spine switches. The figure below shows a sample leaf-spine topology with a three-stage multi-Point of Delivery (PoD) Layer 3 Clos network.

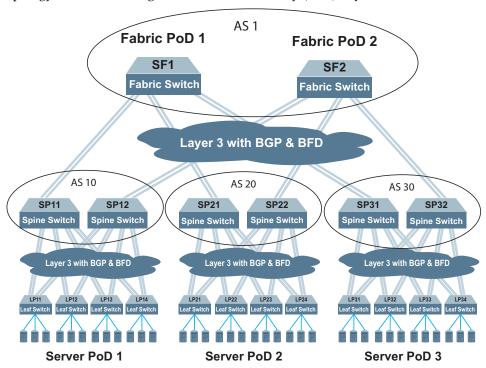

Each fabric switch (SF1 and SF2) serves as a fabric PoD that connects to one of the spine switches in each server PoD using BGP and Bidirectional Forwarding Detection (BFD). The spine switches each connect to four leaf switches using BGP and BFD. Using this kind of configuration, you can add capacity to your network by adding another server PoD instead of reconfiguring your existing infrastructure.

© Copyright Lenovo 2019

### **Solution Deployment for Ansible 2.8**

#### Installation

The two roles and example playbooks for this solution can be installed from Ansible Galaxy.

- spine: https://galaxy.ansible.com/lenovo/cnos-clos-spine/
- leaf: https://galaxy.ansible.com/lenovo/cnos-clos-leaf/

### Usage

Once installed, there are example playbooks and hosts file for each role within the solution under the *tests* directory:

- cnos-clos-leaf.yml
- cnos-clos-spine.yml
- cnos-clos-leaf-hosts
- cnos-clos-spine-hosts

The files required for the role are under the following directories:

- *tasks* the *main.yml* file in this folder contains all the tasks that need to be executed by the playbook;
- templates contains all the CLI templates that are executed on the devices.
   Typically there are multiple templates for a role. One is the CLI template and the others consist of the **show** commands relating to the CLI template;
- vars contains all the variables and example values specified in both templates
  and tasks. You need to edit the main.yml file to specify the value for each variable
  for your environment.

### **Clos Network BGP Configuration Example**

In this configuration example, only the configuration of spine and leaf switches is provided. From the spine and leaf tiers of the network topology, a single switch configuration is covered:

- for the Spine tier: spine switch SP21
- for the Leaf tier: leaf switch LP21

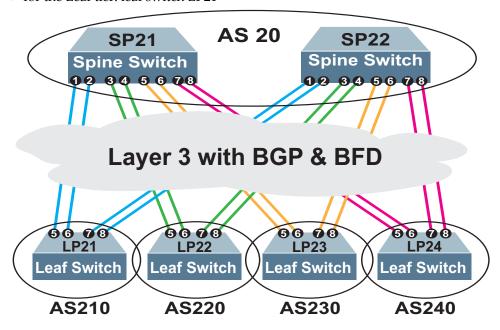

The configurations for the rest of the switches in each tier are similar to the those presented. Only the IP addresses of the switch interfaces, the neighbor addresses and AS numbers of the BGP peers are different.

Autonomous System (AS) membership is as follows:

- AS 20 includes:
  - o SP21
  - o SP22
- AS 210 includes LP21
- AS 220 includes LP22
- AS 230 includes LP23
- AS 240 includes LP24

# Configuring Single Layer vLAG on CNOS Switches

The following is an example configuration where two vLAG peers are used for aggregating traffic from downstream devices.

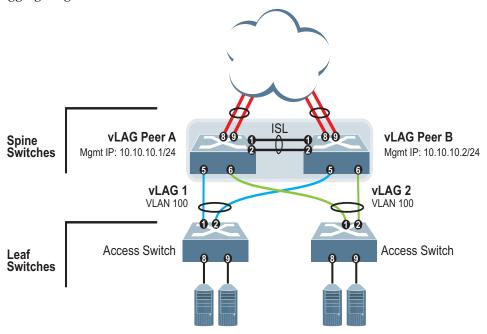

Each access switch is connected to both vLAG peers. On each access switch, the ports connecting to the vLAG peers are configured as members of a LACP LAG. The vLAG peer switches share a dedicated ISL for synchronizing vLAG information. On the individual vLAG peers, each port leading to a specific access switch (and part of the access switch's port LAG) is configured as a vLAG.

In the example configuration, only the configuration for vLAG A on vLAG Peer 1 is shown. vLAG Peer B and vLAG 2 are configured in a similar fashion.

© Copyright Lenovo 2019

### **Solution Deployment for Ansible 2.8**

#### Installation

The two roles and example playbooks for this solution can be installed from Ansible Galaxy.

- spine: https://galaxy.ansible.com/lenovo/cnos-vlag-1tier-spine/
- leaf: https://galaxy.ansible.com/lenovo/cnos-vlag-1tier-leaf/

### Usage

Once installed, there are example playbooks and hosts file for each role within the solution under the *tests* directory:

- cnos-vlag-1tier-leaf.yml
- cnos-vlag-1tier-spine.yml
- cnos-vlag-1tier-leaf-hosts
- cnos-vlag-1tier-spine-hosts

The files required for the role are under the following directories:

- *tasks* the *main.yml* file in this folder contains all the tasks that need to be executed by the playbook;
- templates contains all the CLI templates that are executed on the devices.
   Typically there are multiple templates for a role. One is the CLI template and the others consist of the **show** commands relating to the CLI template;
- vars contains all the variables and example values specified in both templates
  and tasks. You need to edit the main.yml file to specify the value for each variable
  for your environment.

#### Single Layer vLAG Configuration Example

In this example, only the configuration for vLAG 1 on vLAG Peer A is shown. vLAG Peer B and vLAG 2 are configured in a similar fashion.

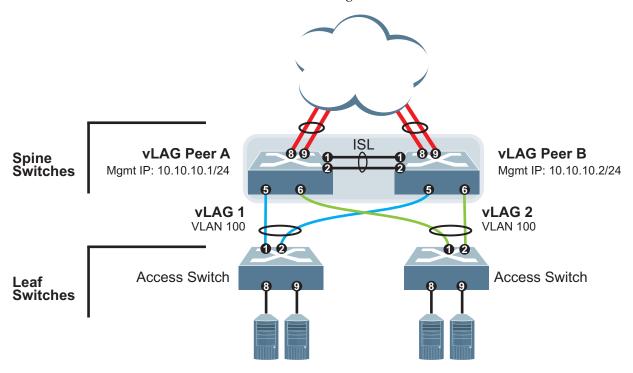

Consider the following vLAG information before starting the configuration:

- the vLAG ISL consists of a LAG encompassing ethernet ports 1/1 and 1/2 on vLAG peers A and B
- vLAG 1 connects the first access switch to ethernet ports 1/5 on vLAG peers A and B
- vLAG 2 connects the second access switch to ethernet ports 1/6 on vLAG peers
- the vLAG peers are referred to as Spine Switches and the access switches are referred to as Leaf Switches

## Configuring Multiple Layer vLAG on CNOS Switches

The following is an example configuration where several vLAG peers are used for aggregating traffic from downstream devices in a two layer vLAG topology.

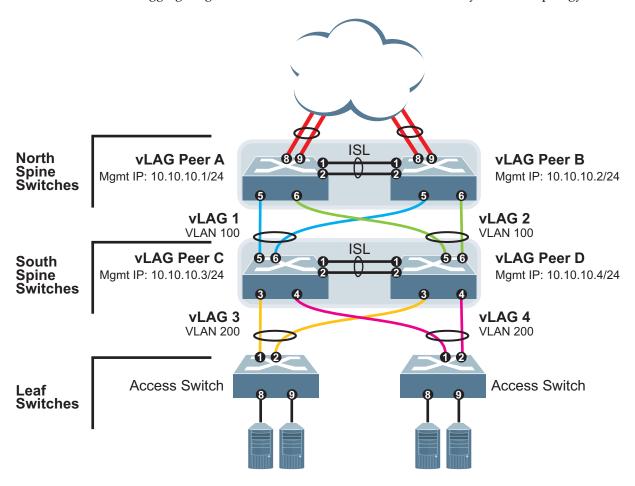

vLAG peers A and B share a dedicated ISL for synchronizing vLAG information. The vLAG peers are connected to the downstream vLAG switch C through vLAG 1 and to vLAG switch D through vLAG 2.

vLAG peers C and D share a dedicated ISL for synchronizing vLAG information. The vLAG peers are connected to the upstream vLAG switch A through vLAG 1 and to vLAG switch B through vLAG 2. The vLAG peers are also connected to the downstream access switches through vLAGs 3 and 4.

© Copyright Lenovo 2019

#### **Solution Deployment for Ansible 2.8**

#### Installation

The two roles and example playbooks for this solution can be installed from Ansible Galaxy.

- spine: https://galaxy.ansible.com/lenovo/cnos-vlag-2tier-spine/
- *leaf*: https://galaxy.ansible.com/lenovo/cnos-vlag-2tier-leaf/

#### Usage

Once installed, there are example playbooks and hosts file for each role within the solution under the *tests* directory:

- cnos-vlag-2tier-leaf.yml
- cnos-vlag-2tier-spine.yml
- cnos-vlag-2tier-leaf-hosts
- cnos-vlag-2tier-spine-hosts

The files required for the role are under the following directories:

- tasks the main.yml file in this folder contains all the tasks that need to be executed by the playbook;
- templates contains all the CLI templates that are executed on the devices.
   Typically there are multiple templates for a role. One is the CLI template and the others consist of the **show** commands relating to the CLI template;
- *vars* contains all the variables and example values specified in both templates and tasks. You need to edit the *main.yml* file to specify the value for each variable for your environment.

#### Multiple Layer vLAG Configuration Example

In this example, only the configurations for vLAG 1 on vLAG Peer A and for vLAG 3 on vLAG Peer C are shown. vLAG Peers B and D and all other vLAGs are configured in a similar fashion.

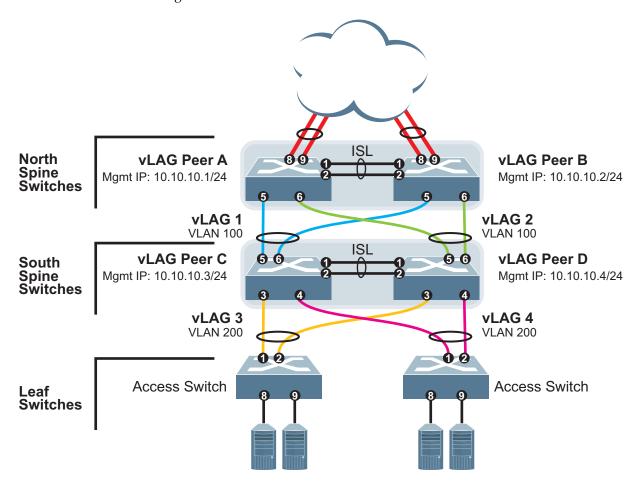

Consider the following vLAG information before starting the configuration:

- the vLAG ISL consists of a LAG encompassing ethernet ports 1/1 and 1/2 on vLAG peers A and B and on vLAG peers C and D, respectively
- vLAG 1 connects vLAG peer C through ethernet port 1/5 to vLAG peer A on ethernet port 1/5, and through ethernet port 1/6 to vLAG peer B on ethernet port
- vLAG 2 connects vLAG peer D through ethernet port 1/5 to vLAG peer A on ethernet port 1/6, and through ethernet port 1/6 to vLAG peer B on ethernet port
- vLAG 3 connects the first access switch through ethernet port 1/1 to vLAG peer C on ethernet port 1/3, and through ethernet port 1/2 to vLAG peer D on ethernet port 1/3

- vLAG 4 connects the second access switch through ethernet port 1/1 to vLAG peer C on ethernet port 1/4, and through ethernet port 1/2 to vLAG peer D on ethernet port 1/4
- vLAG peers A and B are referred to as North Spine Switches, vLAG peers C and D are referred to as South Spine Switches, and the access switches are referred to as Leaf Switches

## **Configuring Telemetry on Lenovo CNOS using Ansible**

Network devices, such as switches and routers, can be monitored by using network telemetry and providing the collected data to software controllers, which can analyze it. In Lenovo Cloud Network Operating System (CNOS), telemetry is used for pro-active congestion monitoring.

Telemetry enables the continuos monitoring of network devices to detect potential congestion problems, preferably before they happen. This type of monitoring operations address the following scenarios:

- Long-term congestion: Packets are discarded by the switch when an ethernet port is close to its line rate or when flows are back pressured for a long time interval due to insufficient buffer space.
- Microbursts: Short peaks in data traffic that manifest as a sudden increase in the number of packets transmitted over millisecond-level time frames can potentially overwhelm network buffers and cause packet loss and backpressure.
   Since microbursts last for very short time periods, they are not detected by traditional methods, such as SNMP or port statistics. In cloud environments, microbursts are even more difficult to detect because of the increased complexity and reduced visibility of the cloud network.

In a complete cloud and data center ecosystem, the ultimate goal is to make sure applications can run in an efficient and reliable fashion. To accomplish this, applications use computing, storage, and network resources as accessories to this goal. Having end-to-end visible information about application performance becomes a critical aspect on modern networks. Telemetry provides real-time monitoring and reporting of how virtual and physical networks are being used.

The figure below shows the key components of a typical telemetry solution:

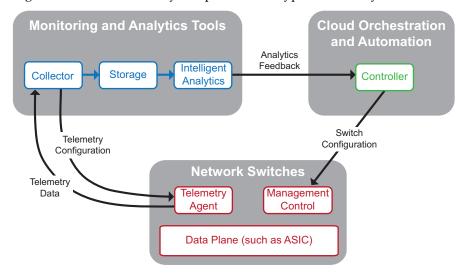

#### where:

• The **Collector** efficiently collets, normalizes, and transforms data. This data is used to create different views and help solve various telemetry use cases;

© Copyright Lenovo 2019

- This data is sent to a time-series resource indexing and metric **Storage** service, which provides a scalable means of storing short-term and long-term data;
- **Intelligent Analytics** trigger actions based on defined rules against sampled or event data collected from the network;
- The analytics are sent to the **Cloud Orchestration and Automation Controller**. The controller sends the best switch configuration to the Management Control agent on the switch;
- The **Telemetry Configuration** tells the **Telemetry Agent** which subset of all supported data types must be sent to the **Collector**;
- The Telemetry Agent sends the Telemetry Data back to the Collector, which sends the Telemetry Configuration back to the Telemetry Agent on the switch;

CNOS has a telemetry agent that is validated using the open source Ganglia monitoring application. Any application that supports the REST architecture and is capable of exchanging JSON messages over HTTP or HTTPS can be used to interact with the CNOS telemetry agent. The CNOS telemetry agent is built into CNOS and runs on the switch, whereas the telemetry controllers that interact with it run on external systems.

Any external application that uses a standard REST client can interact with the CNOS telemetry agent using the CNOS REST API. For more information about the REST functions supported by the CNOS telemetry agent, see the *Lenovo Network REST API Programming Guide for Lenovo Cloud Network Operating System*.

## **Solution Deployment for Ansible 2.8**

#### Installation

The role and example playbook for this solution can be installed from Lenovo Github for Ansible.

https://github.com/lenovo/ansible-role-cnos-telemetry/

Note: The role and example playbook are not posted on Ansible Galaxy.

#### Requirements

To configure telemetry on a CNOS switch using Ansible, the following requirements must be met:

- Ansible 2.8 is installed (for details, consult the official Ansible documentation)
- Lenovo network switch with CNOS 10.5 or later
- REST API feature is enabled on the switch
- SSH connection to the switch (SSH must be enabled on the switch)

#### **Usage**

The following are mandatory inventory variables:

| Variable   | Choice                                          | Description                                                                                                    |
|------------|-------------------------------------------------|----------------------------------------------------------------------------------------------------|
| username   |                                                 | Specifies the username used to log onto the switch.                                                                                 |
| password   |                                                 | Specifies the password used to log onto the switch.                                                                                 |
| hostname   |                                                 | Searches the hosts file at /etc/ansible/hosts and identifies the IP address of the switch on which the role is going to be applied. |
| deviceType | <ul><li>g8272_cnos</li><li>g8296_cnos</li></ul> | Specifies the type of device from where the configuration is backed up.                                                             |

The values of the variables used need to be modified to fit the specific scenario in which you are deploying the solution. To change the values of the variables, visit the vars directory of each role and edit the main.yml file located there. The values stored in this file are used by Ansible when the template is executed.

The syntax for variables in the *main.yml* file is the following:

<template variable>:<value>

#### **Notes:**

- You need to replace the <value> field with the value that suits your topology;
- The <template variable> fields are taken from the template and it is recommended that they are left unchanged.

Variables for cnos\_restapi in the context of cnos\_telemetry configuration:

| Variable | Choice  | Description                                                                            |
|----------|---------|----------------------------------------------------------------------------------------|
| urlpath  |         | Specifies the URL path of the REST API.                                                |
| use_ssl  | • False | Specifies the transport layer used by the REST API:                                    |
|          | • True  | False - HTTP plain-text communication over port 8090                                   |
|          |         | True - HTTPS encrypted communication                                                   |
| method   |         | The HTTP method of the REST API request.                                               |
| jsoninp  |         | Input JSON dictionary. It is used by POST and PUT methods to input request parameters. |

Following are the REST APIs and their corresponding parameters used by the cnos\_telemetry role:

| URL Path                                                 | Method | Description                                           |
|----------------------------------------------------------|--------|-------------------------------------------------------|
| /nos/api/cfg/telemetry/bst/<br>feature                   | PUT    | Configures the BST feature for the telemetry report.  |
| /nos/api/cfg/telemetry/bst/<br>tracking                  | PUT    | Configures the tracking of BST realms.                |
| /nos/api/cfg/telemetry/bst/<br>threshold                 | PUT    | Configures the BST threshold for a BST realm.         |
| /nos/api/info/telemetry/bst<br>/congestion-drop-counters | POST   | Configures the BST congestion drop statistics report. |

Following are the jsoninp parameters for the /nos/api/cfg/telemetry/bst/feature REST API:

| Variable                     | Values             | Description                                                                                                    |
|------------------------------|--------------------|----------------------------------------------------------------------------------------------------|
| bst-enable                   | • 0                | Configures the status of BST:                                                                                                    |
|                              | • 1                | • 0: disable                                                                                                    |
|                              |                    | • 1: enable                                                                                                    |
| collection-inter<br>val      | 1-600 (seconds)    | Configures the time interval between consecutive heartbeat messages. These allow collectors to learn about the switches present in the network. |
| send-async-re<br>ports       | • 0                | Configures the asynchronous collection of buffer statistics:                                                                                    |
|                              |                    | • 0: enable                                                                                                    |
|                              |                    | • 1: disable                                                                                                    |
| trigger-rate-li<br>mit       | 1-5                | Configures the maximum number of trigger reports for the configured time interval.                                                              |
| trigger-rate-li              | • 0                | Configures the time interval when                                                                                                    |
| mit-interval                 | • 10-600 (seconds) | trigger reports are rate limited.                                                                                                    |
|                              |                    | 0: trigger reports are not rate limited                                                                                                    |
| send-snapshot<br>-on-trigger | • 0<br>• 1         | Configures the type of buffer statistics included in trigger reports sent by the                                                                |
|                              |                    | Agent:  • 0: trigger reports contain buffer statistics only for the counter for which the trigger was raised                                    |
|                              |                    | <ul> <li>1: trigger reports contain buffer<br/>statistics for all configured realms</li> </ul>                                                  |
| async-full-repo<br>rt        | • 0                | Configures whether full BST reports are asynchronously sent to the Collector:                                                                   |
|                              |                    | • 0: disable                                                                                                    |
|                              |                    | • 1: enable                                                                                                    |

# Following are the jsoninp parameters for the /nos/api/cfg/telemetry/bst/tracking REST API:

| Variable                            | Values     | Description                                                                                                    |
|-------------------------------------|------------|----------------------------------------------------------------------------------------------------|
| track-egress-port-service-<br>pool  | • 0<br>• 1 | Configures the tracking of egress port service pool statistics:      0: disable      1: enable                                                 |
| track-egress-uc-queue               | • 0<br>• 1 | Configures the tracking of egress unicast queue statistics:  0: disable 1: enable                                                              |
| track-egress-rqe-queue              | • 0<br>• 1 | Configures the tracking of egress RQE queue statistics:  0: disable 1: enable                                                                  |
| track-egress-cpu-queue              | • 0<br>• 1 | Configures the tracking of egress CPU queue buffers:  0: disable 1: enable                                                                     |
| track-ingress-port-service-<br>pool | • 0<br>• 1 | Configures the tracking of ingress port service pool statistics:      0: disable     1: enable                                                 |
| track-ingress-service-pool          | • 0<br>• 1 | Configures the tracking of ingress service pool statistics:  0: disable 1: enable                                                              |
| track-egress-mc-queue               | • 0<br>• 1 | Configures the tracking of egress multicast queue statistics:      0: disable     1: enable                                                    |
| track-peak-stats                    | • 0<br>• 1 | Configures whether the switch tracks current buffer usage or peak buffer usage:  • 0: track current buffer usage  • 1: track peak buffer usage |

| Variable                    | Values | Description                                                        |
|-----------------------------|--------|--------------------------------------------------------------------|
| track-ingress-port-priority | • 0    | Configures the tracking of ingress port priority group statistics: |
| -group                      | • 1    | priority group statistics.                                         |
|                             |        | • 0: disable                                                       |
|                             |        | • 1: enable                                                        |
| track-egress-service-pool   | • 0    | Configures the tracking of egress service                          |
|                             | • 1    | pool statistics:                                                   |
|                             | _      | • 0: disable                                                       |
|                             |        | • 1: enable                                                        |
| track-device                | • 0    | Configures the tracking of device                                  |
|                             | • 1    | statistics:                                                        |
|                             |        | • 0: disable                                                       |
|                             |        | • 1: enable                                                        |

Following are the jsoninp parameters for the /nos/api/cfg/telemetry/bst/threshold REST API:

| Realm                           | Index 1      | Index 2        | Values in the Realm<br>Report             |
|---------------------------------|--------------|----------------|-------------------------------------------|
| ingress-port-priority<br>-group | interface    | priority-group | um-share-threshold                        |
| ingress-port-service-<br>pool   | interface    | service-pool   | um-share-threshold                        |
| ingress-service-pool            | service-pool |                | um-share-threshold                        |
| egress-port-service-<br>pool    | interface    | service-pool   | um-share-threshold,<br>uc-share-threshold |
| egress-service-pool             | service-pool |                | um-share-threshold,<br>mc-share-threshold |
| egress-rqe-queue                | queue        |                | rqe-threshold                             |
| egress-cpu-queue                | queue        |                | cpu-threshold                             |
| egress-mc-queue                 | queue        |                | mc-threshold                              |
| egress-uc-queue                 | queue        |                | uc-threshold                              |
| device                          |              |                | threshold                                 |

Following are the permitted values for the jsoninp indexes for the /nos/api/cfg/telemetry/bst/threshold REST API:

| Index          | Values        | Description                                          |
|----------------|---------------|------------------------------------------------------|
| rqe-threshold  | 1-100         | The RQE queue threshold value as a percentage.       |
| cpu-threshold  | 1-100         | The CPU queue threshold value as a percentage.       |
| uc-threshold   | 1-100         | The unicast queue threshold value as a percentage.   |
| mc-threshold   | 1-100         | The multicast queue threshold value as a percentage. |
| queue          | integer       | The queue member with respect to the realm.          |
| service-pool   | integer (0-1) | The service pool.                                    |
| priority-group | integer (0-7) | The priority group.                                  |
| interface      | string        | The ethernet port of the device.                     |

Following are the jsoninp parameters for the /nos/api/info/telemetry/bst/congestion-drop-counters REST API:

| Variable                | Values                                                                                                    | Description                                                                                                    |
|-------------------------|----------------------------------------------------------------------------------------------------|----------------------------------------------------------------------------------------------------|
| request-type            | <ul> <li>top-drops</li> <li>top-port-que ue-drops</li> <li>port-drops</li> <li>port-queue-drops</li> </ul> | Configures the request of specific sets of drop statistics:  top-drops: drop statistics for switch ports suffering maximum congestion  top-port-queue-drops: drop statistics for pairs of switch ports and queues suffering maximum congestion  port-drops: drop statistics for switch ports  port-queue-drops: drop statistics for pairs of switch ports and queues |
| collection-interv<br>al | • 0<br>• 10-3600<br>(seconds)                                                                              | Configures the time interval for the collection of congestion drop statistics.  0: disables the collection of congestion drop statistics                                                                                                    |
| request-param           | Dictionary<br>(see below)                                                                                  | Request parameters for congestion drop statistics.                                                                                                    |

request-param is a dictionary containing the following:

| Variable       | Values  | Description                            |
|----------------|---------|----------------------------------------|
| count          | integer | The number of requested records.       |
| interface-list | list    | The list of switch interfaces.         |
| queue-type     | • all   | The type of queues:                    |
|                | • ucast | all: both unicast and multicast queues |
|                | • mcast | ucast: only unicast queues             |
|                |         | mcast: only multicast queues           |
| queue-list     | list    | The list of queue IDs.                 |

### **Telemetry Role Template**

The cnos\_telemetry role uses the following cnos\_template:

```
feature telemetry
telemetry controller ip {{item.controllerip}}
port {{item.controllerport}} vrf {{item.vrf}}
telemetry heartbeat enabled interval {{item.hbinterval}}
```

#### where:

| Variable       | Values                                       | Description                                                         |
|----------------|----------------------------------------------|---------------------------------------------------------------------|
| controllerip   | IP address                                   | Specifies the controller IP address.                                |
| controllerport | TCP port<br>number<br>(integer)              | Specifies the listening TCP port for the controller.                |
| vrf            | <ul><li>default</li><li>management</li></ul> | Specifies on what VRF instance is the controller configured.        |
| hbinterval     | 1-600 (seconds)                              | Specifies the time interval between consecutive heartbeat messages. |

If you want to disable heartbeat messages, use the following template:

```
feature telemetry
telemetry controller ip {{item.controllerip}}
port {{item.controllerport}} vrf {{item.vrf}}
telemetry heartbeat disable
```

#### Dependencies:

- username.iptables Configures the firewall to block all ports except those needed for HTTP (port 8090) or HTTPS (port 443) server and the SSH server
- /etc/ansible/hosts You must edit the *hosts* file located here with the device information of the switches

Ansible keeps track of all network elements that it manages through a *hosts* file. Before the execution of a playbook, the *hosts* file must be configured.

Open the *hosts* file at /etc/ansible/hosts with root privileges. Most of the file is commented out by using #. You can also comment out the entries you add by using #. You need to copy the content of the *hosts* file for the role into the /etc/ansible/hostsfile. For example:

```
[cnos_restapi_sample]
10.241.107.39 username=<username> password=<password>
deviceType=g8272_cnos
10.241.107.40 username=<username> password=<password>
deviceType=g8272_cnos
```

**Note:** The IP addresses need to be changed to fit your specific topology. You also need to replace <username> and <password> with the appropriate values used to log onto the specific Lenovo switch.

#### **Telemetry Configuration Example**

To execute an Ansible playbook, use the following command:

```
$ ansible-playbook cnos_telemetry_sample.yml -vvv
```

**-vvv** is an optional verbos command that helps identify what is happening during playbook execution. The playbook for each role is located in the main directory of the solution.

Following is an example of a telemetry configuration using Ansible:

```
    name: Module to configure telemetry reports
    hosts: cnos_telemetry_sample
    gather_facts: no
    connection: local
    roles:
        - cnos_telemetry_sample
```

## **Configuring NSX VXLAN Gateway on CNOS Switches**

NSX is a VMware virtualized network platform that offers the operational model of a virtual machine over a network. Virtual networks function in a similar way to virtual machines for computers. VMware NSX builds virtual networks inside software, providing a full set of networking services, such as logical switching, routing, firewall, load balancing, VPN, quality of service (QoS), and monitoring. Virtual networks are managed independently of the underlying type of network hardware. VMware NSX reproduces the entire network model in software, allowing any network topology (simple or complex) to be created and provisioned in a few seconds.

Virtual networks can then be deployed over any existing network hardware without generating disruptions in functionality. VMware NSX uses the Virtual Extensible LAN (VXLAN) protocol to provide network virtualization (NWV) for cloud computing. VXLAN offers the same Ethernet Layer 2 services as the VLAN protocol, but with increased flexibility and scalability. The VXLAN protocol uses an overlay mechanism to tunnel virtualized network traffic over existing Layer 2 or Layer 3 networks. These logical networks must be programmed and managed throughout the network including virtual and physical servers, networking equipment, and storage devices.

A VXLAN Gateway is required to enable the communication between physical and virtual devices using the VXLAN protocol. The Gateway enables this by translating the VXLAN packet into a traditional VLAN. The Lenovo VXLAN Gateway allows physical servers to consistently connect to virtual machines within a cloud infrastructure using VMware NSX for vSphere environment.

VXI AN 12345 **VxLAN VxLAN** VXLAN **VTEP GW** IP Network VTEP GW 12345 VTEP 1 VTEP 2 VXLAN 12345 VXLAN 12345 VLAN 200 VLAN 100 VM<sub>2</sub> Data Center 1 Data Center 2

Figure 1. VXLAN Gateway Services

© Copyright Lenovo 2019 53

The Lenovo VXLAN Gateway provides the following:

- Configuration and monitoring using ISCLI
- Packet counters for virtual ports and networks associated with the VXLAN Gateway
- Open vSwitch Database (OVSDB) Protocol for orchestration from SDN Controller Node
- Full support for Bidirectional Forwarding Detection (BFD) to ensure SDN Replication Cluster availability
- Line rate packet forwarding for both VXLAN and non-VXLAN packets

#### Solution Deployment for Ansible 2.8

#### Installation

The role and example playbooks for this solution can be installed from Ansible Galaxy at: https://galaxy.ansible.com/lenovo/cnos\_nsxgateway.

#### Usage

Once the role is installed, there are example playbooks and hosts file for each role within the solution under the tests directory:

- cnos-nsxgateway.yaml
- cnos-nsxgateway-hosts

The files required for the role are under the following directories:

- tasks the main.yml file in this folder contains all the tasks that need to be executed by the playbook;
- *templates* contains all the CLI templates that are executed on the devices. Typically there are multiple templates for a role. One is the CLI template and the others consist of the **show** commands relating to the CLI template;
- vars contains all the variables and example values specified in both templates and tasks. You need to edit the main.yml file to specify the value for each variable for your environment.

#### NSX VXLAN Gateway Configuration Example

In this configuration example, the first step is to enable VXLAN Gateway on the switch and configure the switch running CNOS Hardware Switch Controller (HSC) to run in VXLAN Tunnel Endpoint (VTEP) mode followed by:

- 1. Set/Configure the IP address for the VTEP, also referred to as Tunnel IP
- 2. Configure VTEP to use VMware NSX as controller provider
- 3. Provide NSX Controller IP Address and TCP Port to VTEP
- 4. Configure a Virtual Routing and Forwarding (VRF) instance used by NSX Controller

## **Configuring BGP EVPN for DCI**

The following information pertains to configuring BGP EVPN for Data Center Interconnect (DCI) on switches running CNOS.

When deploying a distributed solution for a VXLAN network, Control Plane information is exchanged between VXLAN Tunnel End Points (VTEPs) by using Multi-protocol Border Gateway Protocol (MP-BGP) Ethernet Virtual Private Network (EVPN). MP-BGP EVPN offers a control plane through which to discover protocol based VTEP peers, and also presents a feature set that allows for optimal forwarding of both west-east traffic and south-north traffic in the VXLAN network.

VTEPs running MP-BGP EVPN support Control Plane functions which allows them to initiate MP-BGP EVPN routes advertisement from their local hosts, and to receive updates from their peers and install EVPN routes in their tables. They also support data plane functions which allows them to encapsulate network traffic using VXLAN and then send the encapsulated traffic over the underlaying IP network. When receiving VXLAN encapsulated packets from other VTEPs, they decapsulate the packets, encapsulate them using native Ethernet, and then forward them to the host.

© Copyright Lenovo 2019 57

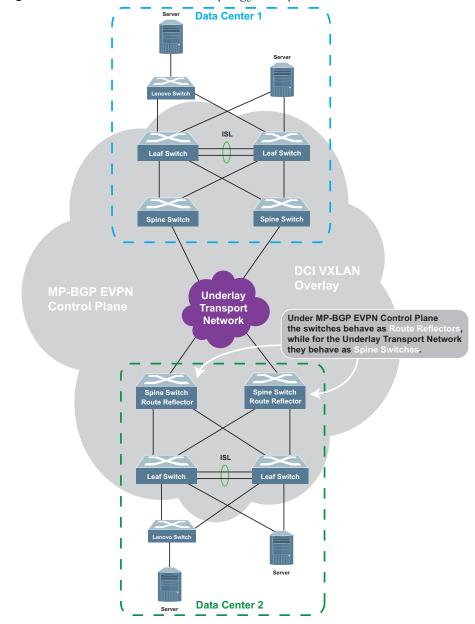

Figure 2. DCI HA MP-BGP EVPN Topology Example

The Lenovo DCI HA MP-BGP EVPN Configuration starts with:

- vLAG Configuration on Leaf Switches
- Underlying Transport Network Configuration on Leaf Switches
- Underlying Transport Network Configuration on Route Reflectors
- MP-BGP EVPN Configuration on Leaf Switches
- MP-BGP EVPN Configuration on Route Reflectors
- DCI HA Network Virtualization Configuration on Leaf Switches

#### Solution Deployment for Ansible 2.8

#### Installation

The role and example playbooks for this solution can be installed from Ansible Galaxy at: https://galaxy.ansible.com/lenovo/cnos\_bgp\_evpn.

#### Usage

Once the role is installed, there are example playbooks and hosts file for each role within the solution under the tests directory:

- cnos-bgp-evpn.yml
- cnos-bgp-evpn-hosts

The files required for the role are under the following directories:

- tasks the main.yml file in this folder contains all the tasks that need to be executed by the playbook;
- templates contains all the CLI templates that are executed on the devices. Typically there are multiple templates for a role. One is the CLI template and the others consist of the **show** commands relating to the CLI template;
- *vars* contains all the variables and example values specified in both templates and tasks. You need to edit the main.yml file to specify the value for each variable for your environment.

#### **BGP EVPN for DCI (Data Center Interconnect) Configuration Example**

In this configuration example, the first step is the VLAG Configuration on Leaf Switches followed by:

- 1. Underlying Transport Network Configuration on Leaf Switches
- 2. Underlying Transport Network Configuration on Route Reflectors
- 3. MP-BGP EVPN Configuration on Leaf Switches
- 4. MP-BGP EVPN Configuration on Route Reflectors
- 5. DCI HA Network Virtualization Configuration on Leaf Switches

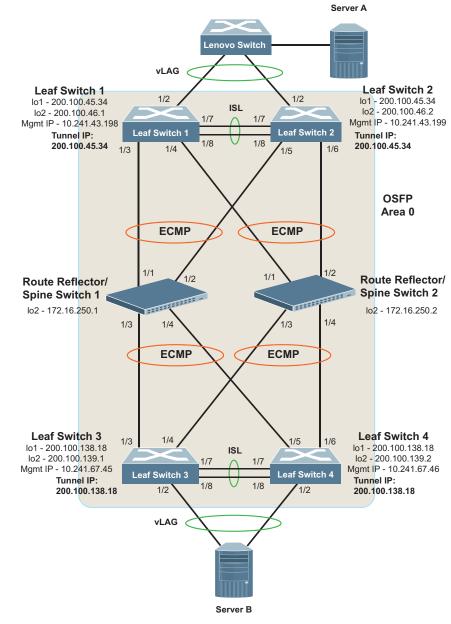

Figure 3. DCI MP-BGP EVPN High Availability Topology Configuration Example

## **Use Cases with Switches Running CNOS**

The section covers basic use cases on:

- Collecting Switch Facts and Checking for Compliance
- Configure Hostname for a Switch
- Configure NTP to Set the Switch Time to NTP Server
- Configure Syslog Server for Logging
- Configure DNS Domain and Name Server
- Configure SNMP Server and Community Strings
- Configure a Pre-login Banner/Notice
- Configure AAA/TACACS/RADIUS Authentication
- Backup and Restore Configuration
- Firmware Update to the Latest GA Build
- Layer 2 Interface Configuration
- Layer 3 Interface Configuration
- Interface Configuration for MTU, Speed, and Duplex
- VLAN Configuration
- Link Aggregation (Port Channel) Configuration

### **Collecting Switch Facts and Checking for Compliance**

This is a sample playbook used to collect switch facts and check for compliance:

```
- hosts: cnos
 connection: network_cli
 become: yes
 become_method: enable
 tasks:
   - name: get all facts
     cnos_facts:
       gather_subset: all
       register: result
   - name: output facts to terminal window
     debug:
         Device {{ansible_net_hostname}}, model {{ansible_net_model}},
running {{ansible_net_version}}
   - assert:
       that:
         - "result.ansible_facts.ansible_net_version == '10.10.1.0'"
        fail_msg: "Firmware requirements are not met"
        success_msg: "Firmware requirements are met"
```

© Copyright Lenovo 2019

The task outputs the following information:

```
TASK [output facts to terminal window]
task path: /root/ansible/test/integration/test.yml:11
ok: [10.10.100.39] => {
   "msg": "Device G8272-Leaf01, model Lenovo RackSwitch G8272, running
10.8.0.42\n"
ok: [10.10.100.40] => {
    "msg": "Device G8272-Leaf01, model Lenovo RackSwitch G8272, running
10.9.1.0\n"
}
ok: [10.10.100.41] => {
    "msg": "Device G8296-Spine01, model Lenovo RackSwitch G8296, running
10.9.1.0\n"
TASK [assert]
task path: /root/ansible/test/integration/test.yml:15
fatal: [10.10.100.39]: FAILED! => {
    "assertion": "result.ansible_facts.ansible_net_version ==
'10.7.1.0'"
    "changed": false,
    "evaluated_to": false,
    "msg": "Firmware requirements are not met"
ok: [10.10.100.40] => {
    "changed": false,
    "msg": "Firmware requirements are met"
ok: [10.10.100.41] => {
    "changed": false,
    "msg": "Firmware requirements are met"
```

#### **Configure Hostname for a Switch**

The following task configures the switch hostname:

```
tasks:
    - name: change hostname
    cnos_config:
        lines:
        - hostname < new hostname>
```

#### Configure NTP to Set the Switch Time to NTP Server

The following task configures NTP to set the switch time to NTP server:

#### **Configure Syslog Server for Logging**

The following task configures syslog server for logging:

```
tasks:
   - name: logging configuration
      cnos_logging:
       dest: <host, console, on, buffered>
       name: <for dest as host Log server ip>
       vrf: <vrf port - management or default>
       facility: <for dest as console - local0 to local7>
       level: <for dest as console - debugging, info, warnings, error>
        size: <for dest as buffered - size in bytes>
        state: present
    - name: show logging information
      cnos_command:
       commands:
          - show logging server
```

### **Configure DNS Domain and Name Server**

The following task configures the DNS domain and name server:

```
tasks:
    - name: DNS Configuration
      cnos_config:
       lines:
          - ip name-server <DNS server IP> vrf <vrf port - management or
default>

    ip domain-lookup

          - ip domain-name <DNS Suffix> vrf <vrf port - management or
default>
          - ip domain-list <DNS Suffix> vrf <vrf port - management or
default>
```

### **Configure SNMP Server and Community Strings**

The following task configures the SNMP server and community strings:

```
tasks:
      - name: configure SNMP server and related community strings
        cnos_config:
         lines:
            - snmp-server enable snmp
            - snmp-server version <v1v2v3>
            - snmp-server community public group network-operator
            - snmp-server community private group network-admin
          - snmp-server enable traps
          - snmp-server host <ip-add> traps version <1/2c/3> priv <user>
udp-port <port-number>
```

#### Configure a Pre-login Banner/Notice

The following task configures a pre-login banner or notice:

```
tasks:
    - name: banner configuration
    cnos_banner:
    banner: <login or motd>
    text: <text message>
    state: present
```

#### **Configure AAA/TACACS/RADIUS Authentication**

The following task configures AAA/TACACS/RADIUS authentication:

```
tasks:
      - name: configure AAA - RADIUS Authentication
       cnos config:
          lines:
            - radius-server host <ip-address>
            - radius-server host <ip-address> key <0(clear text) or
7(encrypted)> <secret-char (65 char)>
            - radius-server host <ip-address> auth-port <UDP port for
authentication(0 to 65535)>
            - radius-server host <ip-address> acc-port <UDP port for
accounting(0 to 65535)>
           - radius-server host <ip-address> retransmit <number of retry
attempts>
            - radius-server host <ip-address> timeout <seconds>
      - name: configure AAA - TACACS+ Authentication
       cnos_config:
          lines:
            - feature tacacs+
            - tacacs-server host <ip-address> port <1 to 65535>
            - tacacs-server key <0(clear text) or 7(encrypted)>
<secret-character(63 char)>
```

#### **Backup and Restore Configuration**

High availability and disaster recovery of the network infrastructure are critical to ensure access to resources, applications, and services that drive businesses anytime and anywhere. Managing network outages, both planned and unplanned, with no downtime is a priority requirement in an Enterprise Network. Unplanned network outages could be caused by hardware failure or even switch misconfiguration. Managing the backup of network devices and running recovery tasks is complex by nature and requires efficient planning.

Many network administrators have adopted automation to simplify backup and recovery tasks, that are mostly run during off-peak hours. Periodic compliance tests are run during switch operation (in use) and before pushing a configuration to a switch.

Ansible enables Lenovo switches running CNOS to take configuration backups (cnos\_backup) and restore to a saved configuration (cnos\_rollback) using the cnos\_backup and cnos\_rollback modules. The associated tasks can be run simultaneously across network switches running CNOS. Both modules support

STFP, SCP, FTP, and TFTP for transfer of configuration files. You may delegate this to a cron job or any scheduling system to perform the backup tasks nightly, weekly or on a customized schedule.

Usually, a configuration file or image transfer takes between 150 to 300 seconds. This timeout can be set by using one of the following methods:

Update the Ansible environment variable:

```
root@ansible:~ export ANSIBLE_PERSISTENT_COMMAND_TIMEOUT=300
```

• Set the timeout inside the playbook:

```
- hosts: cnos
  connection: network_cli
 become: yes
 become_method: enable
  gather_facts: no
  timeout: 300
```

By default, the cnos\_backup and cnos\_rollback modules look into the /cnos\_config folder in the root directory to store or retrieve configuration files for each device. You can always provide the absolute path to specify the location of the configuration files.

For the more details, refer to the cnos backup and cnos rollback modules.

For configuration backup, follow the sample playbook:

```
tasks:
      - name: Test Running Config Backup
       cnos_backup:
         outputfile: "./results/test_backup_{{ inventory_hostname
}}_output.txt"
         configType: running-config
         protocol: "sftp" (sftp, scp, tftp, ftp)
         serverip: <file-server-ip-address>
         rcpath: "/root/cnos/G8272-running-config.txt"
          serverusername: <file-server-username>
          serverpassword: <file-server-password>
      - name: Test Startup Config Backup
       cnos backup:
         outputfile: "./results/test_backup_{{    inventory_hostname
}}_output.txt"
         configType: startup-config
         protocol: "sftp" (sftp, scp, tftp, ftp)
         serverip: <file-server-ip-address>
         rcpath: "/root/cnos/G8272-running-config.txt"
          serverusername: <file-server-username>
          serverpassword: <file-server-password>
```

For configuration restore, follow the sample playbook:

```
tasks:
      - name: Test Rollback of config - Running config
        cnos_rollback:
          outputfile: "./results/test_rollback_{{ inventory_hostname
}}_output.txt'
          configType: running-config
          protocol: "sftp" (sftp, scp, tftp, ftp)
          serverip: <file-server-ip-address>
          rcpath: "/root/cnos/G8272-running-config.txt"
          serverusername: <file-server-username>
          serverpassword: <file-server-password>
      - name: Test Rollback of config - Startup config
        cnos_rollback:
          outputfile: "./results/test_rollback_{{ inventory_hostname
}}_output.txt"
          configType: startup-config
          protocol: "sftp" (sftp, scp, tftp, ftp)
          serverip: <file-server-ip-address>
          rcpath: "/root/cnos/G8272-running-config.txt"
          serverusername: <file-server-username>
          serverpassword: <file-server-password>
```

#### Firmware Update to the Latest GA Build

Network switches require periodic upgrades to enable and apply new features, patch/fixes, and security enhancements. Running this task across the larger data center network is tiresome and may require downtime.

The Lenovo cnos\_image module allows customers to reduce this effort through writing and executing a simple playbook that leverages this module across the switches in the data center. The module supports all four file transfer protocols supported by the Lenovo CNOS switches STFP, SCP, FTP, and TFTP. Make sure the server is reachable from the Ansible control machine before running the playbook. The images are stored in the cnos\_images folder. For more details refer to the cnos\_image module.

This use case also requires the timeout period to be explicitly mentioned or declared following the example from the Backup and Restore Configuration section.

To update the firmware, follow the sample playbook:

```
tasks:
      - name: Firmware Upgrade on switches using SFTP
        cnos_image:
         outputfile: "./results/test_image_{{    inventory_hostname
}}_output.txt"
          protocol: "sftp" (sftp, scp, tftp, ftp)
          serverip: <file-server-ip-address>
          imgpath: "/root/cnos_images/G8272-10.1.0.112.img"
          imgtype: "os" (all, boot, os, onie)
          serverusername: <file-server-username>
          serverpassword: <file-server-password>
      - name: Firmware Upgrade on switches using TFTP
        cnos_image:
          outputfile: "./results/test_image_{{ inventory_hostname
}}_output.txt"
          protocol: "tftp" (sftp, scp, tftp, ftp)
          serverip: <file-server-ip-address>
          imgpath: "/root/cnos_images/G8272-10.1.0.112.img"
          imgtype: "os" (all, boot, os, onie)
          serverusername: <file-server-username>
          serverpassword: <file-server-password>
```

#### **Layer 2 Interface Configuration**

The following task configures the Layer 2 interface:

```
tasks:
     - name: Ensure a specific Interface/Port is configured for a VLAN
mode and VLAN ID(s)
       cnos_12_interface:
        name: Ethernet<port (1/x)>
        mode: <access, trunk>
        #For Access Mode Only#
        access_vlan: <vlan-id>
        #For Trunk Mode Only#
        native_vlan: <vlan-id>
        trunk_vlan: <vlan-id>
```

## **Layer 3 Interface Configuration**

The following task configures the Layer 3 interface:

```
tasks:
     - name: Configure IPv4/IPv6 address for a given Interface
configured as Routed Port
       cnos_13_interface:
        name: Ethernet<port (1/x)>
        ipv4: <ipv4 address format> or dhcp
        ipv6: "<ipv6 address format>" or dhcp
```

#### Interface Configuration for MTU, Speed, and Duplex

The following task configures the interface for MTU, speed and duplex:

```
tasks:
    - name: Configure Interface for MTU, Speed and Duplex
    cnos_interface:
        name: Ethernet<port (1/x)>
        description: test-interface
        speed: 100
        duplex: half
        mtu: 999
        state: resent, absent>
```

### **VLAN Configuration**

The following task configures VLAN:

```
tasks:
    - name: Create VLAN and add ports to VLAN
    cnos_vlan:
    vlan_id: <vlan-id>
    name: <vlan-description>
    interfaces:
        - Ethernet<1/x>
        - Ethernet
        state: resent, absent>
```

### **Link Aggregation (Port Channel) Configuration**

The following task configures link aggregation:

## **Working with Ansible Tower**

Red Hat<sup>®</sup> Ansible<sup>®</sup> Tower is an enterprise framework for controlling, securing and managing your Ansible automation capabilities with a Graphical User Interface, leveraging RESTful APIs and added support for:

- Security and Role-based Access Control (RBAC)
- Push-button Deploy
- Centralized Login
- Dashboard
- Predictability
- Execution History/Logs
- Accountability and Auditing
- Playbook Project Control and Source Code Management (SCM)
- Multiple Inventories

For more details on Ansible Tower refer to https://docs.ansible.com/ansible-tower/

© Copyright Lenovo 2019

#### **Ansible Tower Installation and Use**

System requirements and Installation procedure for Ansible Tower are provided at this link.

#### **Ansible Tower Dashboard**

The dashboard provides a summary of your hosts, inventories and projects with current Job Status, recent Job Runs and used Job Templates. It offers a friendly graphical framework that allows you to quickly navigate to **Projects**, **Inventories**, **Templates**, and **Jobs**.

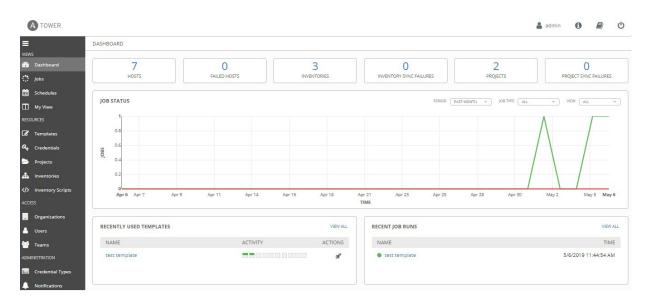

#### **Starting with Ansible Tower**

This section describes how to properly set up Ansible Tower for Switch Configuration.

#### Setting up the Network Switch Inventory

Similar to the Ansible Inventory file /etc/ansible/hosts, the Inventory in Ansible Tower represents a collection of network switches (hosts) against which jobs can be run. You can find more details at https://docs.ansible.com/ansible-tower/latest/html/userguide/inventories.html.

The figures below display an example of how to create and manage a test inventory with four switches that include switch-specific variables like credentials, NOS and

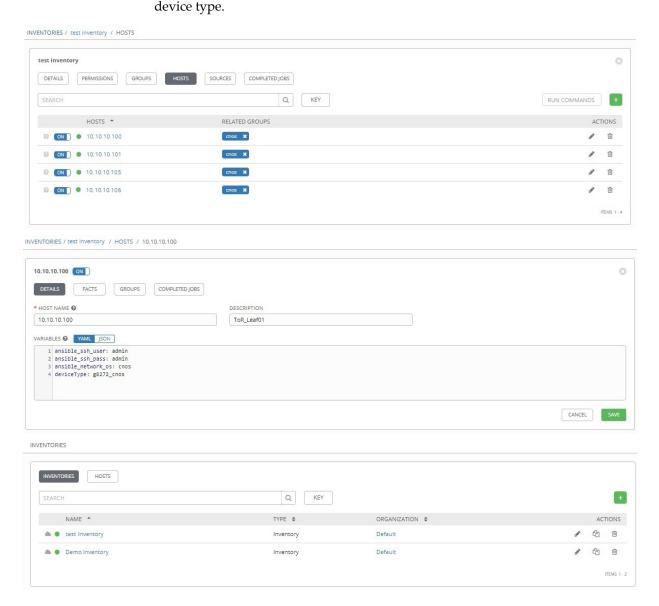

© Copyright Lenovo 2019 Working with Ansible Tower 71

#### Creating your Project

A logical collection of Ansible Playbooks is represented as a Project on Ansible Tower. You can store and manage playbooks:

- by placing them under Project Base Path on your Tower Server
   /var/lib/awx/projects/. For example var/lib/awx/projects/test
- or in a Source Code Management (SCM) system like Git, Subversion, and so on.

For more details, refer to

https://docs.ansible.com/ansible-tower/latest/html/userguide/projects.html.

The figures below show how to create and manage a test project to the source playbooks located in the test folder under /var/lib/awx/projects/. You must select **Manual** from the **SCM TYPE** drop down.

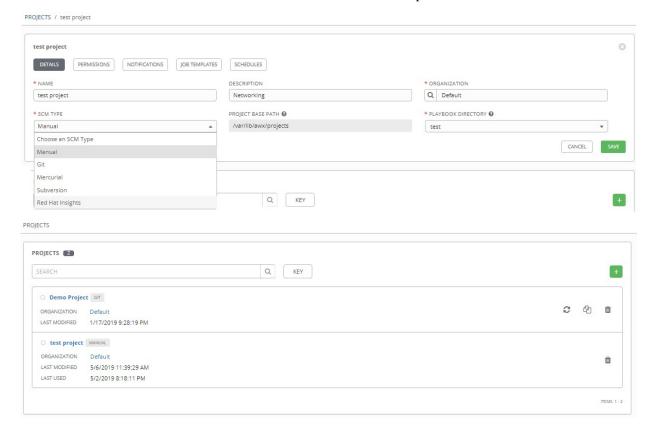

#### Creating your Job Template

A Job Template defines the set of parameters for running an Ansible Job, allowing automation and reuse.

For more details refer to

https://docs.ansible.com/ansible-tower/latest/html/userguide/job\_templates.html.

The figures below show you how to create a test template to be run against the test project and test inventory created on the previous steps.

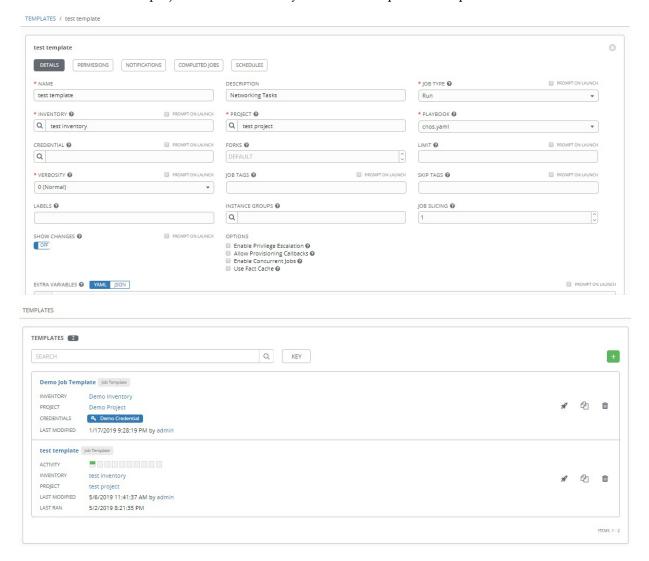

© Copyright Lenovo 2019 Working with Ansible Tower 73

#### Running the Job and checking the Job Status

Click the Rocket icon to execute associated playbooks under the Project against the Network Switches referenced in the Inventory.

For more details refer to

https://docs.ansible.com/ansible-tower/latest/html/userguide/jobs.html.

The figures below display a running test template example.

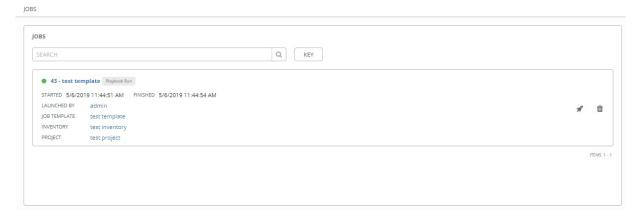

Select **Jobs** from the left menu and track the Job Execution status.

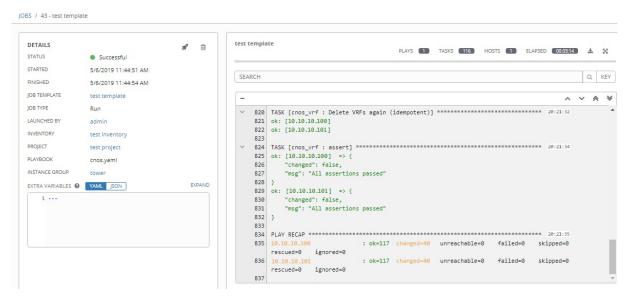

### **Ansible Tower Troubleshooting**

Ansible Tower service can be started, stopped or restarted from the Installation Node, using the following command:

```
root@localhost:~$ ansible-tower-service restart | start | stop
```

For more troubleshooting tips, refer to https://docs.ansible.com/ansible-tower/3.4.3/html/administration/troubleshooting.html.

## Appendix A. Getting help and technical assistance

If you need help, service, or technical assistance or just want more information about Lenovo products, you will find a wide variety of sources available from Lenovo to assist you.

Use this information to obtain additional information about Lenovo and Lenovo products, and determine what to do if you experience a problem with your Lenovo system or optional device.

Before you call, make sure that you have taken these steps to try to solve the problem yourself.

If you believe that you require warranty service for your Lenovo product and you have purchased the plug-in through the "Lenovo Networking Bundle for vRealize", the service technicians will be able to assist you more efficiently if you prepare before you call.

- Go to the Lenovo Support portal to check for information to help you solve the problem.
- Gather the following information to provide to the service technician. This data
  will help the service technician quickly provide a solution to your problem and
  ensure that you receive the level of service for which you might have contracted.
  - o Pertinent information such as error messages and logs
- Start the process of determining a solution to your problem by making the
  pertinent information available to the service technicians. The service
  technicians can start working on your solution as soon as you have completed
  and submitted an Electronic Service Request.

You can solve many problems without outside assistance by following the troubleshooting procedures that Lenovo provides in the online help or in the Lenovo product documentation. The Lenovo product documentation also describes the diagnostic tests that you can perform. The documentation for most systems, operating systems, and programs contains troubleshooting procedures and explanations of error messages and error codes. If you suspect a software problem, see the documentation for the operating system or program.

© Copyright Lenovo 2019 75

## **Appendix B. Notices**

Lenovo may not offer the products, services, or features discussed in this document in all countries. Consult your local Lenovo representative for information on the products and services currently available in your area.

Any reference to a Lenovo product, program, or service is not intended to state or imply that only that Lenovo product, program, or service may be used. Any functionally equivalent product, program, or service that does not infringe any Lenovo intellectual property right may be used instead. However, it is the user's responsibility to evaluate and verify the operation of any other product, program, or service.

Lenovo may have patents or pending patent applications covering subject matter described in this document. The furnishing of this document does not give you any license to these patents. You can send license inquiries, in writing, to:

Lenovo (United States), Inc. 1009 Think Place - Building One Morrisville, NC 27560 U.S.A.

Attention: Lenovo Director of Licensing

LENOVO PROVIDES THIS PUBLICATION "AS IS" WITHOUT WARRANTY OF ANY KIND, EITHER EXPRESS OR IMPLIED, INCLUDING, BUT NOT LIMITED TO, THE IMPLIED WARRANTIES OF NON-INFRINGEMENT, MERCHANTABILITY OR FITNESS FOR A PARTICULAR PURPOSE. Some jurisdictions do not allow disclaimer of express or implied warranties in certain transactions, therefore, this statement may not apply to you.

This information could include technical inaccuracies or typographical errors. Changes are periodically made to the information herein; these changes will be incorporated in new editions of the publication. Lenovo may make improvements and/or changes in the product(s) and/or the program(s) described in this publication at any time without notice.

The products described in this document are not intended for use in implantation or other life support applications where malfunction may result in injury or death to persons. The information contained in this document does not affect or change Lenovo product specifications or warranties.

Nothing in this document shall operate as an express or implied license or indemnity under the intellectual property rights of Lenovo or third parties. All information contained in this document was obtained in specific environments and is presented as an illustration. The result obtained in other operating environments may vary.

Lenovo may use or distribute any of the information you supply in any way it believes appropriate without incurring any obligation to you.

Any references in this publication to non-Lenovo Web sites are provided for convenience only and do not in any manner serve as an endorsement of those Web sites. The materials at those Web sites are not part of the materials for this Lenovo product, and use of those Web sites is at your own risk.

© Copyright Lenovo 2019 77

Any performance data contained herein was determined in a controlled environment. Therefore, the result obtained in other operating environments may vary significantly. Some measurements may have been made on development-level systems and there is no guarantee that these measurements will be the same on generally available systems. Furthermore, some measurements may have been estimated through extrapolation. Actual results may vary. Users of this document should verify the applicable data for their specific environment.

#### **Trademarks**

Lenovo, the Lenovo logo, Flex System, System x, NeXtScale System, ThinkSystem and X-Architecture are trademarks of Lenovo in the United States, other countries, or both.

Ansible<sup>®</sup>, Ansible<sup>®</sup> Tower and Red Hat<sup>®</sup> are trademarks of Red Hat, Inc., registered in the United States and other countries.

Other company, product, or service names may be trademarks or service marks of others.